# **Oracle® Database**

Release Notes

12*c* Release 1 (12.1) for Microsoft Windows

#### **E52120-08**

December 2015

This document contains information that was not included in the platform-specific or product-specific documentation for this release. This document supplements *Oracle Database Readme*.

This document may be updated after it is released. You can check for updates to this document and view other Oracle documentation at

http://docs.oracle.com/en/database/database.html

This document contains the following topics:

- [Certification Information](#page-0-0)
- **[Latest Upgrade Information](#page-0-1)**
- **[Product Support](#page-1-1)**
- [Unsupported Products](#page-1-0)
- [Content Specific to Oracle Database 12c Release 1 \(12.1.0.1\)](#page-3-0)
- [Content Specific to Oracle Database 12c Release 1 \(12.1.0.2\)](#page-17-0)
- [Documentation Accessibility](#page-28-0)

# <span id="page-0-0"></span>**1 Certification Information**

The latest certification information for Oracle Database 12*c* is available on My Oracle Support at

https://support.oracle.com

#### **Windows 10 Support Information**

Starting with Oracle Database 12*c* Release 1 (12.1.0.2), Oracle Database server and client versions are supported on Windows 10.

# <span id="page-0-1"></span>**2 Latest Upgrade Information**

For late-breaking updates and best practices about preupgrade, postupgrade, compatibility, and interoperability discussions, refer to Note 1462240.1 on My Oracle Support that links to the "Upgrade Companion" page at

https://support.oracle.com

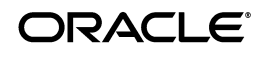

# <span id="page-1-1"></span>**3 Product Support**

The list of products or features supported for Oracle Database 12c are as follows:

#### **Database Smart Flash Cache Support**

Database Smart Flash Cache is supported only on Oracle Solaris and Oracle Linux.

### **Oracle Automatic Storage Management Cluster File System (Oracle ACFS) and Oracle Automatic Storage Management Dynamic Volume Manager (Oracle ADVM) Support**

For the latest information about supported platforms and releases, see the Note 1369107.1 on My Oracle Support at

https://support.oracle.com

#### **Oracle ASM Filter Driver Support**

Oracle Automatic Storage Management Filter Driver (Oracle ASMFD) is supported only on Linux x86-64.

# <span id="page-1-0"></span>**4 Unsupported Products**

In addition to the items listed in section 2.2, "Features Not Available or Restricted in This Release of Oracle Database 12.1.0.2," in *Oracle Database Readme*, the following products or features are not supported:

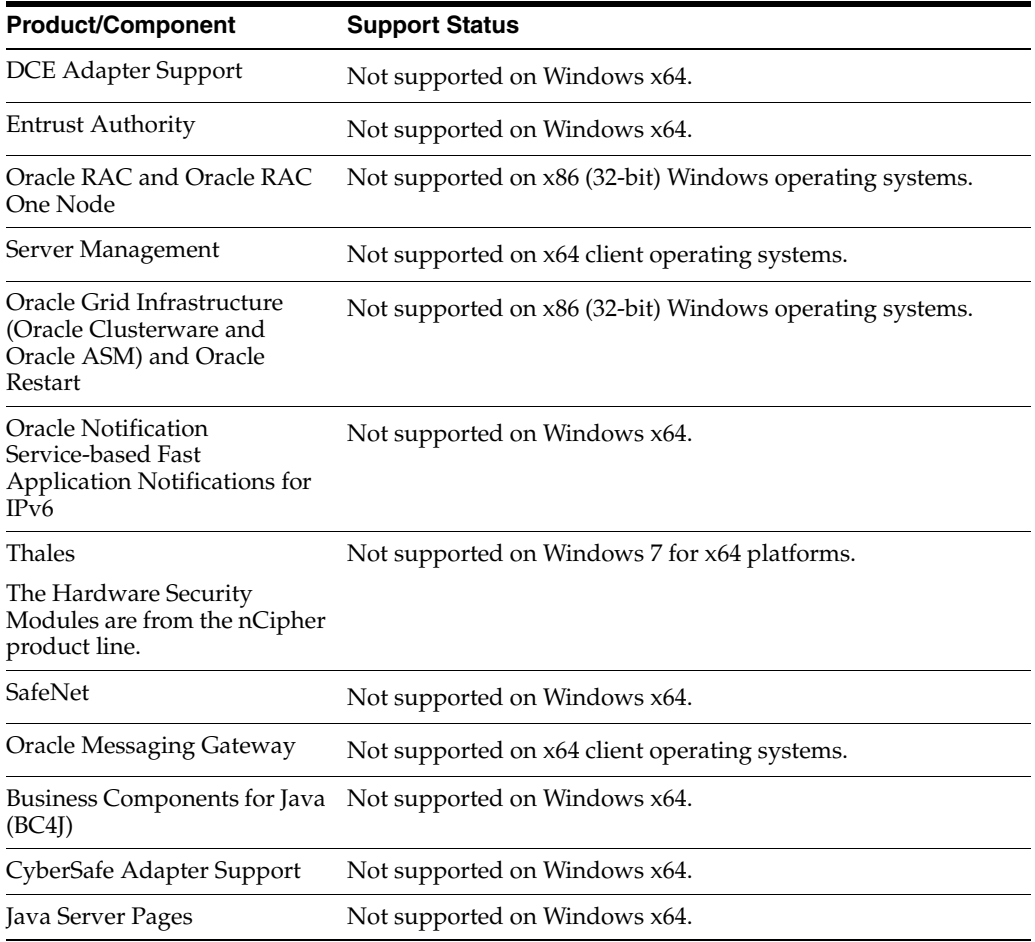

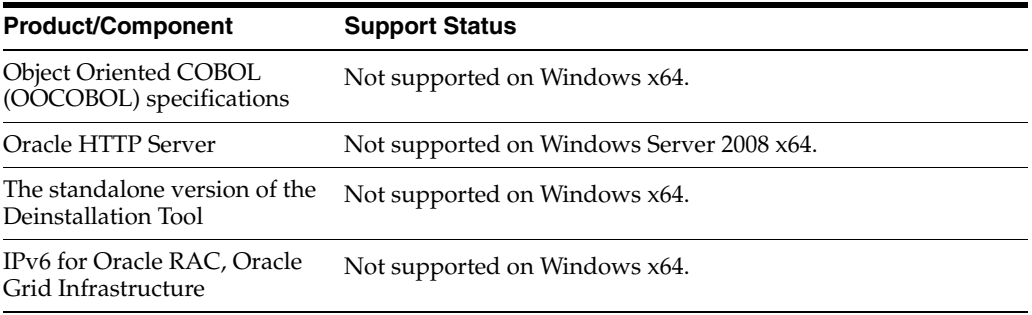

In this table, client operating systems refer to the family of single user operating systems.

### **Oracle Automatic Storage Management Cluster File System (Oracle ACFS) and Oracle Automatic Storage Management Dynamic Volume Manager (Oracle ADVM) Support**

Database data files are not supported on Oracle ACFS on Windows.

#### **Oracle Grid Infrastructure Support for NTFS on Oracle ADVM**

NTFS is not supported as a highly available single file system resource for this release. NTFS is still available to run on Oracle ADVM without Oracle Grid Infrastructure support.

#### **Oracle SQL Developer Support**

Oracle SQL Developer that is installed with Oracle Database 12*c* Release 1 (12.1) is not supported on Windows x64.

#### **Workaround:**

Download Oracle SQL Developer 3.2 or later from Oracle Technology Network (OTN) at

[http://www.oracle.com/technetwork/developer-tools/sql-developer/overview/i](http://www.oracle.com/technology/products/database/sql_developer/index.html) [ndex.html](http://www.oracle.com/technology/products/database/sql_developer/index.html)

### **ASMLIB Support**

ASMLIB is not supported.

### **ReFS Support**

Resilient File System, which is a new file system available on Windows 8 and Windows Server 2012, is not supported for this release.

### **Oracle Fail Safe Support**

Oracle Fail Safe 4.1 is not supported in a multitenant container database environment. Whereas, Oracle Fail Safe Release 4.1.1, is supported in a multitenant container database environment.

#### **SNAPSHOT COPY Clause Support**

The SNAPSHOT COPY Clause that instructs the database to clone a source pluggable database (PDB) is not supported on Microsoft Windows platform.

## **Pro\*COBOL Support**

Pro\*COBOL is not supported on Windows Server 2012, Windows Server 2012 R2 x64, and Windows 10 systems.

# <span id="page-3-0"></span>**5 Content Specific to Oracle Database 12c Release 1 (12.1.0.1)**

The following content is specific to release 12.1.0.1:

- [Installation, Configuration, and Upgrade Issues for Release 12.1.0.1](#page-3-1)
- [Other Known Issues for Release 12.1.0.1](#page-11-0)

## <span id="page-3-1"></span>**5.1 Installation, Configuration, and Upgrade Issues for Release 12.1.0.1**

Review the following sections for information about issues that affect Oracle Database installation, configuration, and upgrade:

- [Oracle Base Sharing Issue with Oracle RAC](#page-4-0)
- Oracle Universal Installer Wrongly Reports Insufficient Disk Space During an [Oracle RAC Installation](#page-4-1)
- [Cluster Verification Utility Check Fails After Oracle Grid Infrastructure Upgrade](#page-4-2)
- [Deinstallation Tool Does Not Remove invDetails.properties File](#page-5-0)
- [Using Deinstallation Tool for a Single-Instance Oracle Database Returns Errors](#page-5-1)
- [Oracle Restart Integrity Check Fails During Oracle Grid Infrastructure Upgrade](#page-5-2)
- [Oracle Home has Incorrect Access Control List](#page-5-3)
- [Oracle ACFS Version Mismatch Issue](#page-5-4)
- [OUI-35078 Error When Upgrading Oracle Grid Infrastructure](#page-6-0)
- [Setting Access Control List on Remote Node Fails](#page-6-1)
- Cluster Verification Utility (CVU) Must Be Stopped Before Oracle Clusterware [Upgrade](#page-6-2)
- [INS-30052 Error During Database Upgrade](#page-7-0)
- ORA-01565 Error When Upgrading Oracle Database Using Oracle Database [Upgrade Assistant](#page-7-1)
- [Oracle Grid Infrastructure Configuration Issue](#page-8-0)
- [Issues While Upgrading Oracle Grid Infrastructure for a Cluster to Release 12.1](#page-8-1)
- **[Oracle Database Fails to Restart](#page-8-2)**
- [PLS-00923 Error During Database Upgrade](#page-8-3)
- [Disk Space Requirement Issue for Personal Edition](#page-9-0)
- **[Oracle Net Listener Fails to Start](#page-9-1)**
- [Deinstallation Tool Does Not Remove Operating System Groups](#page-9-2)
- [Deinstallation Tool Error Message](#page-9-3)
- Oracle Configuration Manager (OCM) Left in Disconnected Mode in a Cloned [Oracle Home](#page-10-0)
- [Issue When the Host Name is in Uppercase Letters](#page-10-1)
- Oracle Grid Infrastructure Installation Fails with Shared Grid Naming Service [\(GNS\)](#page-10-2)
- [Services for an Oracle RAC 10.2 Database Instance Fail to Start](#page-10-3)
- Oracle Home User Password Issue When Using Non-ASCII Characters for Certain [Languages](#page-11-1)

### <span id="page-4-0"></span>**5.1.1 Oracle Base Sharing Issue with Oracle RAC**

When you share an Oracle base of a previous release with Oracle RAC, Database Configuration Assistant may report the following errors:

```
ORA-48141: error creating directory during ADR initialization 
ORA-48189: OS command to create directory failed
```
#### **Workaround:**

Manually modify the permissions of *ORACLE\_BASE*/diag directory by adding the following:

*hostname*\ORA\_GRID\_LISTENERS Full Control *Oraclehomeuser* Full control

#### For example:

cacls.exe *ORACLE\_BASE*\diag /E /T /G ORA\_GRID\_LISTENERS:F *OracleHomeUser*:F

This issue is tracked with Oracle bug 14353370.

#### <span id="page-4-1"></span>**5.1.2 Oracle Universal Installer Wrongly Reports Insufficient Disk Space During an Oracle RAC Installation**

Oracle ACFS mounted on any drive letter may result in the following error during an Oracle RAC installation:

[INS-32021] Insufficient disk space on this volume for the selected Oracle home. [INS-30052] Check for free disk space across nodes failed.

#### **Workaround:**

If the location you have chosen for Oracle home has at least 3614 MB of free disk space, then create a top-level directory of *ORACLE\_HOME* on Oracle ACFS drive and use that directory as the mount point.

This issue is tracked with Oracle bugs 14255871 and 14547206.

#### <span id="page-4-2"></span>**5.1.3 Cluster Verification Utility Check Fails After Oracle Grid Infrastructure Upgrade**

When you upgrade Oracle Grid Infrastructure for a cluster from release 11.1.0.7 to release 12.1, Oracle Cluster Registry Integrity check may fail as Oracle Cluster Registry appears to be on Oracle File System (which is deprecated).

The following is the error:

PRVF-10037 : Failed to retrieve storage type for *xx* on node *xx*

#### **Workaround:**

Perform the following steps to upgrade Oracle Grid Infrastructure:

- **1.** Upgrade Oracle Grid Infrastructure release 11.1.0.7 to release 11.2.0.3.
- **2.** Move Oracle Cluster Registry to Oracle Automatic Storage Management.

**3.** Upgrade Oracle Grid Infrastructure to release 12.1.

This issue is tracked with Oracle bug 13615858.

### <span id="page-5-0"></span>**5.1.4 Deinstallation Tool Does Not Remove invDetails.properties File**

The Deinstallation Tool fails to remove the invDetails.properties file when removing Oracle RAC home.

#### **Workaround:**

Manually remove the dbhome\inventory directory.

This issue is tracked with Oracle bug 13940962.

## <span id="page-5-1"></span>**5.1.5 Using Deinstallation Tool for a Single-Instance Oracle Database Returns Errors**

The Deinstallation Tool fails to remove Oracle home and displays file in use errors as the services and processes running from Oracle home are not removed completely before Oracle home removal.

#### **Workaround:**

Manually remove Oracle home.

This issue is tracked with Oracle bug 10035858.

## <span id="page-5-2"></span>**5.1.6 Oracle Restart Integrity Check Fails During Oracle Grid Infrastructure Upgrade**

When upgrading Oracle Grid Infrastructure for a standalone server to release 12.1, Oracle Restart integrity check may fail as the service, OracleOHService, does not start after system restart.

#### **Workaround:**

Set the **Startup Type** of OracleOHService to **Automatic** in the Windows Services Manager and start OracleOHService.

This issue is tracked with Oracle bug 14592705.

### <span id="page-5-3"></span>**5.1.7 Oracle Home has Incorrect Access Control List**

If you install Oracle RAC into a shared Oracle home directory that is a subdirectory of an unshared Oracle base directory, then the Access Control List of Oracle home is incorrect. As a result, the shortcuts may not work.

### **Workaround:**

During Oracle RAC installation, do not mount Oracle ACFS as a subdirectory of Oracle base.

This issue is tracked with Oracle bug 14593681.

## <span id="page-5-4"></span>**5.1.8 Oracle ACFS Version Mismatch Issue**

When upgrading Oracle Grid Infrastructure for a standalone server to release 12.1, you may encounter the following error:

ACFS-00515: version mismatch

#### **Workaround:**

Perform the following steps before beginning the upgrade of Oracle Grid Infrastructure for a standalone server:

**1.** Stop Oracle High Availability Services stack:

crsctl stop has

- **2.** Disable the automatic startup of Oracle High Availability Services stack: crsctl disable has
- **3.** Restart the node.
- **4.** Uninstall Oracle ACFS:

acfsroot uninstall

**5.** Start Oracle High Availability Services stack:

crsctl start has

- **6.** Begin the upgrade of Oracle Grid Infrastructure for a standalone server.
- **7.** Reenable Oracle ACFS volumes and mount points using SQL, Oracle Automatic Storage Management Configuration Assistant, or command-line utilities.

This issue is tracked with Oracle bug 14615024.

### <span id="page-6-0"></span>**5.1.9 OUI-35078 Error When Upgrading Oracle Grid Infrastructure**

When upgrading to Oracle Grid Infrastructure for a cluster release 12.1, you may encounter the following errors:

```
OUI-35078: Error in updating env on nodes 'node_name' 
PRKN-1019: Failed to create directory "C:\%Temp%\oraremservice\"on node" node_name
"
```
Error: The network name cannot be found.

#### **Workaround:**

Ignore the error and continue with the upgrade.

This issue is tracked with Oracle bug 14646033.

### <span id="page-6-1"></span>**5.1.10 Setting Access Control List on Remote Node Fails**

When upgrading Oracle Grid Infrastructure release 11.2.0.3 to release 12.1, setting the Access Control List on a remote node fails with the following error:

```
PRKN-1019 : Failed to create directory
""%TMPDIR%\oraremservice\" on node
"node_name", Error: "0|The network name cannot be found.
```
#### **Workaround:**

Ignore the error and continue with the upgrade.

This issue is tracked with Oracle bugs 14639343 and 14579961.

## <span id="page-6-2"></span>**5.1.11 Cluster Verification Utility (CVU) Must Be Stopped Before Oracle Clusterware Upgrade**

When upgrading Oracle Clusterware release 11.2 to release 12.1, the CVU uses Oracle home from the earlier release, while Oracle Universal Installer uses the services of release 12.1.

#### **Workaround:**

Perform the following steps:

**1.** Manually stop the CVU before starting the upgrade:

srvctl stop cvu

or

crsctl stop res ora.cvu

**2.** Stop the dbconsole service of the target Grid home from the Services control panel on all the nodes.

This issue is tracked with Oracle bug 14669580.

## <span id="page-7-0"></span>**5.1.12 INS-30052 Error During Database Upgrade**

When upgrading Oracle Grid Infrastructure for a cluster from release 11.2.0.3 to release 12.1, Oracle Universal Installer may show the following error:

WARNING: [WARNING] [INS-30052] Check for free disk space across nodes failed.

#### **Workaround:**

Select **Cancel** and click **Next**. The error does not appear again.

This issue is tracked with Oracle bug 14667513.

## <span id="page-7-1"></span>**5.1.13 ORA-01565 Error When Upgrading Oracle Database Using Oracle Database Upgrade Assistant**

When upgrading Oracle Database to release 12.1 and specifying an Oracle home user, Oracle Database Upgrade Assistant fails to start the database and displays the following error:

ORA-01565: error in identifying file '*string*'

### **Workaround:**

Perform the following steps:

- **1.** Upgrade Oracle Grid Infrastructure database release 11.2 to Oracle Grid Infrastructure release 12*c*. Do not select the option to configure a Grid Infrastructure Management Repository database. Also, do not specify an Oracle home user.
- **2.** After the upgrade completes, get a list of all Oracle ASM disks using the following command:

asmtool -list

**3.** For every Oracle ASM disk, use the oradim command, passing the appropriate DosDeviceName in the form \\.\XXXXXXXX to update the permissions of all Oracle ASM disks. On each cluster node, run the following command for each Oracle ASM disk:

oradim -ACL -setperm RawDevice -USER oracle -OBJTYPE RawDevice -OBJPATH \\.\ORCLDISKDATA0 -RECURSE false

**4.** Proceed to upgrade Oracle Database.

This issue is tracked with Oracle bug 14646315.

## <span id="page-8-0"></span>**5.1.14 Oracle Grid Infrastructure Configuration Issue**

When upgrading Oracle Grid Infrastructure for a cluster from release 11.2.0.3 to release 12.1, Oracle Grid Infrastructure configuration may fail with the following error message in the log file, *Grid\_home*/cfgtoollogs/crsconfig/:

unable to run (*%ORACLE\_HOME%*\perl\bin\perl.exe *%ORACLE\_ HOME%*/crs/install/rootcrs.pl -remotenode -upgrade) on node *node\_name*

#### **Workaround:**

Perform the following steps:

**1.** Run the following command on each failed remote node:

*Grid\_home*\crs\config\crsconfig.bat -upgrade

**2.** Click **Skip** to ignore the error message on Oracle Universal Installer screen and proceed to the next configuration tool.

This issue is tracked with Oracle bug 14492080.

After performing the last step, continue with the installation. If you see the error message, PRKN-1014 : Failed to execute remote command "*Grid\_ home*\bin\olsnodes.exe" on node *node\_name*, then click **Ignore**, and continue with the installation.

This issue is tracked with Oracle bug 14646125.

## <span id="page-8-1"></span>**5.1.15 Issues While Upgrading Oracle Grid Infrastructure for a Cluster to Release 12.1**

Oracle Database Configuration Assistant may hang while creating Oracle Grid Infrastructure Management Repository database because the old Oracle ASM links are not removed.

#### **Workaround:**

Select **No** on the Grid Infrastructure Management Repository Option screen during the database upgrade.

This issue is tracked with Oracle bug 14511564.

### <span id="page-8-2"></span>**5.1.16 Oracle Database Fails to Restart**

If you enable the ACCESS\_CONTROL.ENABLED disk group attribute, the file access control feature does not work correctly and Oracle Database fails to restart.

### **Workaround:**

Disable the ACCESS\_CONTROL.ENABLED attribute and restart Oracle Database.

This issue is tracked with Oracle bug 14083902.

### <span id="page-8-3"></span>**5.1.17 PLS-00923 Error During Database Upgrade**

On Windows Server 2008 R2 or later, when you upgrade Oracle Database Release 10.2 that has Oracle Label Security or Oracle Database Vault installed, the olspreupgrade.sql script may fail with the following error:

Errors for FUNCTION GET\_SPACE\_REQUIRED:

0/0 PLS-00923: native compilation failed: C compilation or linking failed:cl : Command line error D8037 : cannot create temporary il file; clean temp directory of old il files Warning: Function created with compilation errors.

## **Workaround:**

This issue is fixed in Oracle Database Release 10.2 and is tracked with Oracle bug 14304710. Apply the fix to the 10.2 Oracle home and then run the olspreupgrade.sql script.

## <span id="page-9-0"></span>**5.1.18 Disk Space Requirement Issue for Personal Edition**

The disk space requirement for Personal Edition is 4.85 GB, while Oracle Universal Installer shows 3.9 GB.

This issue is tracked with Oracle bug 16771442.

## <span id="page-9-1"></span>**5.1.19 Oracle Net Listener Fails to Start**

Oracle Net Listener may fail to start on a Windows host that does not have the loopback address, 127.0.0.1, configured.

#### **Workaround:**

This loopback address is required. However, at an external network level, the host may be configured to have only IPv6 addresses for the supported configurations.

This issue is tracked with Oracle bug 16867401.

## <span id="page-9-2"></span>**5.1.20 Deinstallation Tool Does Not Remove Operating System Groups**

The Deinstallation Tool fails to remove the following operating system groups when removing Oracle Database Gateway:

ORA\_DBA ORA\_INSTALL ORA\_CLIENT\_LISTENERS ORA\_*HOMENAME*\_DBA ORA\_*HOMENAME*\_SVCSIDS

### **Workaround:**

Manually delete the groups, ORA\_*HOMENAME*\_DBA and ORA\_*HOMENAME*\_SVCSIDS using the following command:

net localgroup /DELETE *group\_name*

If there are no other Oracle homes registered in the central inventory or if the inventory was deleted during the deinstallation, then delete the ORA\_DBA, ORA\_INSTALL, and ORA\_CLIENT\_LISTENERS groups too.

This issue is tracked with Oracle bug 16870153.

### <span id="page-9-3"></span>**5.1.21 Deinstallation Tool Error Message**

The Deinstallation Tool displays that the cleanup of some registry entries fails with the following error message, however, in most cases, the registry keys do not exist:

The specified path is invalid..

### **Workaround:**

Manually delete the registry keys mentioned in the error message, if present.

This issue is tracked with Oracle bug 16805631.

## <span id="page-10-0"></span>**5.1.22 Oracle Configuration Manager (OCM) Left in Disconnected Mode in a Cloned Oracle Home**

When using the deriveCCR command, the OCM does not prompt for information and may remain in the disconnected mode in the following conditions:

- The OCM in the source Oracle home is in disconnected mode when copied to the cloned Oracle home.
- There is no connectivity to the end point.
- Credentials cannot be verified.

#### **Workaround:**

Change the OCM to connected mode by running the configCCR command from the cloned Oracle home after the deriveCCR command completes.

This issue is tracked with Oracle bug 11723395.

### <span id="page-10-1"></span>**5.1.23 Issue When the Host Name is in Uppercase Letters**

Oracle Universal Installer reports the following error on the Specify Management Options screen when you specify the host name of the system with uppercase letters:

[INS-35026] Unable to connect to Enterprise Manager Cloud Control.

This issue is tracked with Oracle bug 16814249.

## <span id="page-10-2"></span>**5.1.24 Oracle Grid Infrastructure Installation Fails with Shared Grid Naming Service (GNS)**

While installing Oracle Grid Infrastructure for a cluster on a shared GNS, the installation may fail if you provide the client data file path location on a remote computer.

### **Workaround:**

Copy the client data file to a local computer and provide the local path to Oracle Universal Installer.

This issue is tracked with Oracle bug 17017165.

## <span id="page-10-3"></span>**5.1.25 Services for an Oracle RAC 10.2 Database Instance Fail to Start**

After configuring an Oracle RAC Release 10.1, 10.2, or 11.1 on an Oracle Grid Infrastructure release 12.1, when you restart a node, the database instance resource running on that node may erroneously report an online state when it is actually offline. Any service associated with the instance fails to start.

#### **Workaround:**

Run the following commands on the node that was restarted:

```
srvctl stop instance -d db_unique_name -i instance_name
srvctl start instance -d db_unique_name -i instance_name
```
This issue is tracked with Oracle bug 10224187.

## <span id="page-11-1"></span>**5.1.26 Oracle Home User Password Issue When Using Non-ASCII Characters for Certain Languages**

While running Oracle Universal Installer to install Oracle Database, if you provide a non-ASCII password for Oracle home user, the installation may fail with the following error for Simplified Chinese, Traditional Chinese, Japanese, and Korean languages.

INS-20802 Oracle net configuration assistant failed

### **Workaround:**

Specify an ASCII password for Oracle home user.

This issue is tracked with Oracle bug 17073971.

## <span id="page-11-0"></span>**5.2 Other Known Issues for Release 12.1.0.1**

The following section contains information about issues related to Oracle Database 12*c* and associated products:

- [Using Oracle ACFS for the Database Home and Large Object Files](#page-11-2)
- [Oracle Grid Infrastructure Listeners Issue](#page-12-0)
- **[Oracle ACFS Security Realm Issue](#page-12-1)**
- **[Incorrect Parameter Error When Running Shortcuts](#page-12-2)**
- [Database Files Fail to Delete on Dropping a Database](#page-13-0)
- [Additional Mount Option Support Issue](#page-13-1)
- [Shortcuts Not Organized on Windows Server 2012](#page-13-2)
- [ORA-01017 Error with Multitenant Container Databases](#page-13-3)
- Grid Management Repository Database Fails to Restart After Process Failure in [Heavy Load Situations](#page-14-0)
- **[Oracle Flex ASM Fails to Start](#page-14-1)**
- [Oracle Enterprise Manager Database Express URL Issue](#page-14-2)
- **[Online Database Relocation Issue](#page-14-3)**
- Oracle Home User Password Issue When Using Non-ASCII Characters with [Command-Line Utilities on Non-English Locale](#page-15-0)
- Oracle ASM Instance Status Issue with Oracle Grid Infrastructure for a Standard **[Cluster](#page-15-1)**
- [Oracle Home Permissions Issue on Oracle RAC](#page-15-2)
- [PRVF-7535 Error on Windows 8](#page-16-0)
- **[Management Database Relocation Issue](#page-16-1)**
- Oracle Home User Domain Causes Issues with Oracle Database Extensions for [.NET and Oracle Database Gateways](#page-16-2)

## <span id="page-11-2"></span>**5.2.1 Using Oracle ACFS for the Database Home and Large Object Files**

When Oracle home is on Oracle ACFS, the installation location must be of the format, *DRIVE\_LETTER:*\*directory*, that is, Oracle ACFS should be mounted on a new drive.

This issue is tracked with Oracle bug 9527303.

When installing or upgrading Oracle Database home on Oracle ACFS, Oracle Database Configuration Assistant and Oracle Database Upgrade Assistant fail to instantiate schemas that have large objects (for example, Database sample schemas).

#### **Workaround:**

Use SQL\*Plus to manage LOB files when Oracle home is on Oracle ACFS.

This issue is tracked with Oracle bug 13702902.

## <span id="page-12-0"></span>**5.2.2 Oracle Grid Infrastructure Listeners Issue**

After installing Oracle Grid Infrastructure, the default listener does not listen on public addresses. As a result, even though the listener is available, the listener does not service the database or Oracle ASM instances.

### **Workaround 1:**

If you are not using GNS with DHCP, then perform the following steps:

**1.** Add the local IP address and host name information to %Systemroot%\System32\Drivers\Etc\Hosts.

For example, IP address: 192.0.2.254

host name: dbhost

**2.** Restart Oracle Grid Infrastructure listener.

This issue is tracked with Oracle bug 9382523.

#### **Workaround 2:**

If you have configured GNS and use DHCP to assign the addresses for the cluster nodes, then configure DHCP so that the IP address assigned to the host name for each cluster node (the public IP address) has a smaller numeric value than the IP addresses assigned for the Virtual IP (VIP) address, GNS VIP address, or SCAN VIP address for a node.

For example, you could use IP addresses in the range of xxx.xxx.xxx.0 – xxx.xxx.xxx.099 for only host IP addresses, and all other IP address assignments must use a value of xxx.xxx.xxx.100 or higher.

This issue is tracked with Oracle bug 9441288.

## <span id="page-12-1"></span>**5.2.3 Oracle ACFS Security Realm Issue**

When adding objects to an Oracle ACFS security realm, the command is successful but you may see the following error message:

acfsutil sec realm add: ACFS-10583: Internal API error : [Save DOM failed, 202].

#### **Workaround:**

Add the security administrator to the realm that contains the entire file system.

This issue is tracked with Oracle bug 14586440.

### <span id="page-12-2"></span>**5.2.4 Incorrect Parameter Error When Running Shortcuts**

In Windows 2008 R1, if you run a shortcut that resolves to an executable on an Oracle ACFS file system, and select the **Run as administrator** check box in the shortcut properties, you may encounter the following error message:

The parameter is incorrect

## **Workaround 1:**

Ensure that you do not select the **Run as administrator** check box if the program does not require administrator rights. If required, select the check box and run the program.

#### **Workaround 2:**

Mount Oracle ACFS file system on a folder on an NTFS file system.

This issue is tracked with Oracle bug 14635955.

## <span id="page-13-0"></span>**5.2.5 Database Files Fail to Delete on Dropping a Database**

Dropping a database may not delete the database files physically, if the database was opened (even though it was closed subsequently) before the dropping operation. This issue can occur with a regular database or a pluggable database.

No errors are reported in the SQL\*Plus command but the database files may not be deleted physically. The alert log may report errors regarding the failure to delete the files.

### **Workaround:**

Manually remove the relevant database files.

This issue is tracked with Oracle bug 15865933.

## <span id="page-13-1"></span>**5.2.6 Additional Mount Option Support Issue**

The SRVCTL modify filesystem and add filesystem commands allow you to specify optional file system mount options on all platforms, using the argument -fsoptions. You use this option to specify Oracle ACFS and operating system specific mount options. However, Windows does not support additional mount options (such as read only), so, -fsoptions has no effect on the underlying mount.

This issue is tracked with Oracle bug 14579939.

### <span id="page-13-2"></span>**5.2.7 Shortcuts Not Organized on Windows Server 2012**

The Start screen shows all the shortcuts together, that is, the shortcuts are not grouped appropriately.

This issue is tracked with Oracle bug 16023635.

## <span id="page-13-3"></span>**5.2.8 ORA-01017 Error with Multitenant Container Databases**

In multitenant container databases on Microsoft Windows platforms, user authentication through Enterprise User Security is not supported. If you attempt to log in as an Enterprise Security user to a pluggable database, then the login fails with the following error message:

ORA-01017: Invalid username/password;logon denied.

### **Workaround:**

None

This issue is tracked with Oracle bug 16385258.

## <span id="page-14-0"></span>**5.2.9 Grid Management Repository Database Fails to Restart After Process Failure in Heavy Load Situations**

If you are using the Grid Management Repository database, and a process failure occurs on a heavily loaded system, the database may fail to restart.

#### **Workaround:**

Use the following commands to re-create the Grid Management Repository database listener, then start the Repository database:

crsctl check res ora.MGMTLSNR srvctl start mgmtdb

This issue is tracked with Oracle bug 16772567.

## <span id="page-14-1"></span>**5.2.10 Oracle Flex ASM Fails to Start**

Oracle Flex ASM service may fail to start while moving the Grid home to a new location.

#### **Workaround:**

Open the Control Panel and remove all the services that are named Oracle, running from an earlier Grid home.

This issue is tracked with Oracle bug 16801852.

### <span id="page-14-2"></span>**5.2.11 Oracle Enterprise Manager Database Express URL Issue**

When you create an Oracle RAC, Oracle Enterprise Manager Express HTTPS URL may not work as the grid listeners do not have permission to access the wallet directory. The HTTP URL works fine.

#### **Workaround:**

Add permission for all the wallet files on XDB wallet folder by running the following command:

cacls.exe *xdb\_wallet path* /T /E /G ORA\_GRID\_LISTENERS:F

If Oracle home user is set during an Oracle RAC installation, then the installation user may not have the permission to update the ACLs on wallet files. In that case, run the command with the specific Oracle home user.

This issue is tracked with Oracle bug 16394272.

### <span id="page-14-3"></span>**5.2.12 Online Database Relocation Issue**

Oracle RAC One Node database online relocation sometimes displays the following error:

A fatal error has been detected by the Java Runtime Environment: EXCEPTION\_ACCESS\_VIOLATION (0xc0000005

The relocation completes regardless of the error.

#### **Workaround:**

None

This issue is tracked with Oracle bug 14680430.

## <span id="page-15-0"></span>**5.2.13 Oracle Home User Password Issue When Using Non-ASCII Characters with Command-Line Utilities on Non-English Locale**

When you run command-line utilities, such as ORADIM, LSNRCTL, or Oracle home user tool, orahomeuserctl.bat on a non-English locale to provide Oracle home user password, any non-ASCII characters used in the password may enter as garbled text. Any non-ASCII data displayed on the screen may also appear as garbled text. This issue reproduces on computers that are using a non-English locale and only if Oracle Enterprise Manager code page is different from the local Windows ANSI code page.

## **Workaround:**

Perform the following steps:

**1.** Determine the system Windows ANSI code page on the local computer by viewing the value of the following key in Windows registry:

HKEY\_LOCAL\_MACHINE\SYSTEM\CurrentControlSet\Control\NLS\CodePage\ACP

- **2.** Open a Command Prompt (console) window and run the chcp command: chcp *Windows\_ANSI\_code\_page*
- **3.** Set the font property for this Command Prompt window to a TrueType font:
	- **1.** Right-click the title bar of the window and select **Properties**.
	- **2.** Click **Font** and select **Lucida Console** from the list.
	- **3.** Click **OK**.
- **4.** Then, run the utility in the same Command Prompt window.

This issue is tracked with Oracle bug 16420596.

## <span id="page-15-1"></span>**5.2.14 Oracle ASM Instance Status Issue with Oracle Grid Infrastructure for a Standard Cluster**

When you install Oracle Grid Infrastructure for a standard cluster with Oracle Flex ASM storage and shared GNS option, the status of Oracle ASM resources may show INTERMEDIATE state.

### **Workaround:**

None, the state of Oracle ASM resources automatically changes to ONLINE in some time.

This issue is tracked with Oracle bug 17038111.

## <span id="page-15-2"></span>**5.2.15 Oracle Home Permissions Issue on Oracle RAC**

During an Oracle RAC installation, the read and execute permissions for the Windows operating system group, Authenticated Users, may be removed from the *ORACLE\_ HOME* directory if all the following conditions are true:

- Oracle home location specified is under Oracle base
- Oracle home is on Oracle ACFS mount, shared across nodes
- Oracle base is on a local file system, non-shared location
- Oracle base and Oracle home directory names use different case on Oracle Universal Installer screen

For example:

```
C:\app\base
c:\app\base\product\dbhome_1
```
#### **Workaround:**

Grant read and execute permissions to the Windows operating system group, Authenticated Users, for Oracle home directory, including all its subfolders and files.

This issue is tracked with Oracle bug 17041387.

## <span id="page-16-0"></span>**5.2.16 PRVF-7535 Error on Windows 8**

While installing Oracle Database Client (32-bit) on Windows 8, you may see the following error:

```
PRVF-07535: Proper architecture is not found on node "{0}" [Expected = "{1}" ; 
Found = "(2)"
```
#### **Workaround:**

Ignore the error and proceed with the installation.

This issue is tracked with Oracle bug 17015590.

#### <span id="page-16-1"></span>**5.2.17 Management Database Relocation Issue**

Management Database relocation fails the first time if the target node does not have Oracle ASM instance.

#### **Workaround:**

Relocating the management database the second time is successful.

This issue is tracked with Oracle bug 16987418.

## <span id="page-16-2"></span>**5.2.18 Oracle Home User Domain Causes Issues with Oracle Database Extensions for .NET and Oracle Database Gateways**

If Oracle home user is a Windows domain user and it belongs to a different Windows domain than the computer's domain, running a.NET stored procedure fails with the following errors:

ORA-28575: unable to open RPC connection to external procedure agent ORA-06512: at *stringline string*

Any attempt to access Oracle Database Gateway also fails with the following error:

```
SQL> select * from dual@holink2;
select * from dual@holink2
```

```
ORA-28545: error diagnosed by Net8 when connecting to an agent
Unable to retrieve text of NETWORK/NCR message 6553
```
This issue does not occur if you are using Windows built-in account or Windows local user account as Oracle home user.

#### **Workaround:**

Use an Oracle home user that belongs to the same Windows domain as the computer's domain, or contact Oracle Support.

This issue is tracked with Oracle bug 16221493.

# <span id="page-17-0"></span>**6 Content Specific to Oracle Database 12c Release 1 (12.1.0.2)**

The following content is specific to release 12.1.0.2:

- [Preinstallation Requirements for Release 12.1.0.2](#page-17-1)
- [Installation, Configuration, and Upgrade Issues for Release 12.1.0.2](#page-17-2)
- [Other Known Issues for Release 12.1.0.2](#page-24-0)

## <span id="page-17-1"></span>**6.1 Preinstallation Requirements for Release 12.1.0.2**

Refer to the installation guides for the preinstallation requirements.

## <span id="page-17-2"></span>**6.2 Installation, Configuration, and Upgrade Issues for Release 12.1.0.2**

Review the following sections for information about issues that affect Oracle Database installation, configuration, and upgrade:

- [Upgrading to 12.1.0.2](#page-18-0)
- Oracle Universal Installer Wrongly Reports Insufficient Disk Space During an [Oracle RAC Installation](#page-18-1)
- [PLS-00923 Error During Database Upgrade](#page-18-2)
- [Deinstallation Tool Error Message](#page-18-3)
- [Deinstallation Tool Does Not Remove invDetails.properties File](#page-18-4)
- [Temp Folder Issues During Deinstallation](#page-19-0)
- [Oracle Grid Infrastructure Deinstallation Error](#page-19-1)
- [Operating System Group Issues During Oracle Database Deinstallation](#page-19-2)
- [Registry Key Issues During Deinstallation](#page-19-3)
- Listener, SCAN Listener, and SCAN VIP Resources Fail to Start After Database [Upgrade](#page-20-0)
- Oracle Home User Password Issue When Using Non-ASCII Characters for Certain [Languages](#page-20-1)
- **[Oracle Database Fails to Start](#page-20-2)**
- [PRVG-5150 Error Message When Installing Oracle Grid Infrastructure](#page-20-3)
- [Oracle Universal Installer Issue](#page-21-0)
- Oracle ADVM Volume Incompatibility with Oracle ASM and Windows Fast FAT [File System](#page-21-1)
- [CVU Check Fails When Running DBCA](#page-21-2)
- [Delete a Database Option Disabled in DBCA](#page-21-3)
- [JRE Issue When Installing Oracle Database Gateways](#page-22-0)
- [Proxy\\_ADVM Fails to Start After GI Upgrade](#page-22-1)
- [Database Errors on Oracle ASM](#page-22-2)
- [OUI Error When Upgrading Oracle Grid Infrastructure](#page-23-0)
- [Incorrect Status for SCAN Listener and Oracle ASM](#page-23-1)

[INS-30131 Error When Installing Oracle Database or Oracle Client](#page-24-1)

## <span id="page-18-0"></span>**6.2.1 Upgrading to 12.1.0.2**

Install Windows DB Bundle Patch 12.1.0.1.20 or higher before upgrading 12.1.0.1 Standard Edition to 12.1.0.2 Standard Edition 2.

## <span id="page-18-1"></span>**6.2.2 Oracle Universal Installer Wrongly Reports Insufficient Disk Space During an Oracle RAC Installation**

24th Aug 12 Vishal Saxena Bug 14255871, Scott Lee Bug 14547206

Oracle ACFS mounted on any drive letter may result in the following error during an Oracle RAC installation:

[INS-32021] Insufficient disk space on this volume for the selected Oracle home. [INS-30052] Check for free disk space across nodes failed.

#### **Workaround:**

If the location you have chosen for Oracle home has at least 3614 MB of free disk space, then create a top-level directory of ORACLE\_HOME on Oracle ACFS drive and use that directory as the mount point.

This issue is tracked with Oracle bugs 14255871 and 14547206.

## <span id="page-18-2"></span>**6.2.3 PLS-00923 Error During Database Upgrade**

On Windows Server 2008 R2 or later, when you upgrade Oracle Database Release 10.2 that has Oracle Label Security or Oracle Database Vault installed, the olspreupgrade.sql script may fail with the following error:

Errors for FUNCTION GET\_SPACE\_REQUIRED: 0/0 PLS-00923: native compilation failed: C compilation or linking failed:cl : Command line error D8037 : cannot create temporary il file; clean temp directory of old il files Warning: Function created with compilation errors.

#### **Workaround:**

This issue is fixed in Oracle Database Release 10.2 and is tracked with Oracle bug 14304710. Apply the fix to the 10.2 Oracle home and then run the olspreupgrade.sql script.

### <span id="page-18-3"></span>**6.2.4 Deinstallation Tool Error Message**

The Deinstallation Tool displays that the cleanup of some registry entries fails with the following error message, however, in most cases, the registry keys do not exist:

The specified path is invalid.

#### **Workaround:**

Manually delete the registry keys mentioned in the error message, if present.

This issue is tracked with Oracle bug 16805631.

### <span id="page-18-4"></span>**6.2.5 Deinstallation Tool Does Not Remove invDetails.properties File**

The Deinstallation Tool fails to remove the invDetails.properties file when removing Oracle RAC home.

#### **Workaround:**

Manually remove the dbhome\inventory directory.

This issue is tracked with Oracle bug 13940962.

#### <span id="page-19-0"></span>**6.2.6 Temp Folder Issues During Deinstallation**

During Oracle Database, Oracle Client, Oracle Grid Infrastructure, Oracle Gateways, or Global Service Manager (GSD) deinstallation on Microsoft Windows platforms, the deinstall tool does not automatically remove the deinstall boot strap folder in the temp folder.

#### **Workaround:**

Manually remove the deinstall boot strap folder in the temp folder.

This issue is tracked with Oracle bug 18250031.

#### <span id="page-19-1"></span>**6.2.7 Oracle Grid Infrastructure Deinstallation Error**

When you deinstall Oracle Grid Infrastructure for a standalone server home that is configured after cloning Oracle home, the deinstallation may fail with the following error message:

Root script execution failed on one or more nodes

#### **Workaround:**

Before deinstalling, change HA\_CONFIG=false to HA\_CONFIG=true in *Oracle\_Restart\_ Home*\crs\config\gridconfig.bat file.

This issue is tracked with Oracle bug 18749481.

#### <span id="page-19-2"></span>**6.2.8 Operating System Group Issues During Oracle Database Deinstallation**

When installing Oracle Database 12*c* Release 1 products, the following operating system groups which are created may not be deleted automatically during the software deinstallation:

ORA\_ASMADMIN ORA\_ASMDBA ORA\_ASMOPER ORA\_CLIENT\_LISTENERS ORA\_GRID\_LISTENERS ORA\_INSTALL

#### **Workaround:**

Manually delete the operating system groups found in the system after the deinstallation for Oracle home release 12*c* or higher by using the following command:

net localgroup /DELETE group\_name

This issue is tracked with Oracle bug 18972422.

#### <span id="page-19-3"></span>**6.2.9 Registry Key Issues During Deinstallation**

Deinstallation of a single instance Oracle Database or Oracle Client deinstallation or Global Service Manager (GSD) does not remove the following registry entry:

HKEY\_LOCAL\_MACHINE\SOFTWARE\ORACLE\DEINSTALL

#### **Workaround:**

Manually remove the following registry entry:

HKEY\_LOCAL\_MACHINE\SOFTWARE\ORACLE\DEINSTALL

This issue is tracked with Oracle bug 19251849.

## <span id="page-20-0"></span>**6.2.10 Listener, SCAN Listener, and SCAN VIP Resources Fail to Start After Database Upgrade**

After upgrading Oracle Grid Infrastructure or Oracle RAC from release 10.2.0.4 to 11.2.0.4, the listener, SCAN listener, and SCAN VIP resources fail to start when you restart the node.

#### **Workaround:**

Manually install Oracle ARP protocol driver and run the following command to start the oraarp driver automatically when restarting the node:

sc config oraarpdrv start= auto

This issue is tracked with Oracle bug 17084320.

## <span id="page-20-1"></span>**6.2.11 Oracle Home User Password Issue When Using Non-ASCII Characters for Certain Languages**

While running Oracle Universal Installer to install Oracle Database, if you provide a non-ASCII password for Oracle home user, the installation may fail with the following error for Simplified Chinese, Traditional Chinese, Japanese, and Korean languages.

INS-20802 Oracle net configuration assistant failed

#### **Workaround:**

Specify an ASCII password for Oracle home user.

This issue is tracked with Oracle bug 17073971.

## <span id="page-20-2"></span>**6.2.12 Oracle Database Fails to Start**

On Microsoft Windows platforms, if the value of ORACLE\_HOME in the Windows registry of the database home is different from the database resource, Oracle database fails to start with the following error message:

LRM-00109: could not open parameter file

This error shows regardless of the SPFILE specified in the corresponding database resource attribute.

#### **Workaround:**

Set the same value for ORACLE\_HOME in the Microsoft Windows registry and the database resource.

This issue is tracked with Oracle bug 19333533.

### <span id="page-20-3"></span>**6.2.13 PRVG-5150 Error Message When Installing Oracle Grid Infrastructure**

When installing Oracle Grid Infrastructure release 12*c*, Oracle ASM device check may report a prerequisite warning error message PRVG-5150. The error message suggests read access for the file /etc/multipath.conf which does not exist on Windows platforms.

#### **Workaround:**

Ignore the error message and do not select the read access option for the file /etc/multipath.conf.

This issue is tracked with Oracle bug 18824041.

## <span id="page-21-0"></span>**6.2.14 Oracle Universal Installer Issue**

When installing Oracle Grid Infrastructure on Microsoft Windows Server 2012 R2 in an IPv6 network environment, Oracle Universal Installer displays the incorrect node name for the local node.

### **Workaround:**

Specify the following public host name when running Oracle Universal Installer:

setup.exe -debug ORACLE\_HOSTNAME=*public\_hostname*

This issue is tracked with Oracle bug 18729203.

## <span id="page-21-1"></span>**6.2.15 Oracle ADVM Volume Incompatibility with Oracle ASM and Windows Fast FAT File System**

If you use Oracle ASM Dynamic Volume Manager (Oracle ADVM) volumes on cluster nodes which is configured with highly available Oracle Automatic Storage Management (Oracle ASM), a deadlock may occur between Oracle ASM or Oracle ADVM and Windows Fast FAT file system. The deadlock may suspend the acfsformat.exe, acfsmount.exe, or any other tool or application attempting to open an Oracle ADVM volume.

### **Workaround:**

Configure Windows cluster nodes with legacy Oracle ASM if FAT or FAT32 file systems are in use.

This issue is tracked with Oracle bug 19269068.

## <span id="page-21-2"></span>**6.2.16 CVU Check Fails When Running DBCA**

On Windows platforms, when you run Database Configuration Assistant (DBCA) to create a prerequisite clock synchronization check, Cluster Verification Utility (CVU) may fail if Network Time Protocol (NTP) is installed as the time synchronization mechanism on the cluster nodes.

### **Workaround:**

Ensure that Windows service NTP is running on all the cluster nodes. Ignore the error and continue to run DBCA.

This issue is tracked with Oracle bug 19463695.

## <span id="page-21-3"></span>**6.2.17 Delete a Database Option Disabled in DBCA**

When upgrading Oracle Grid Infrastructure from release 11.2.0.3 to release 12.1.0.2, Database Configuration Assistant (DBCA) fails to delete the 11.2.0.3 database as the delete a database option is incorrectly disabled.

### **Workaround:**

Download and install patch 14613223 which is available on My Oracle Support.

This issue is tracked with Oracle bug 19537493.

#### <span id="page-22-0"></span>**6.2.18 JRE Issue When Installing Oracle Database Gateways**

When installing Oracle Database Gateways, Oracle Net Configuration Assistant (NETCA) is launched as a separate Java process which uses the JRE in the newly installed Oracle home. This JRE does not have the accessibility libraries and files needed for JAWS.

#### **Workaround:**

Perform the following steps:

- **1.** Cancel the NETCA instance launched by Oracle Database Gateways installation.
- **2.** Copy the following files to the installed Oracle home:

```
%ORACLE_HOME%\jdk\jre\bin\JavaAccessBridge-64.dll
%ORACLE_HOME%\jdk\jre\bin\JAWTAccessBridge-64.dll
%ORACLE_HOME%\jdk\jre\bin\WindowsAccessBridge-64.dll
%ORACLE_HOME%\jdk\jre\lib\accessibility.properties
%ORACLE_HOME%\jdk\jre\lib\ext\access-bridge-64.jar
%ORACLE_HOME%\jdk\jre\lib\ext\jaccess.jar
```
**3.** Restart NETCA.

This issue is tracked with Oracle bug 19071592.

#### <span id="page-22-1"></span>**6.2.19 Proxy\_ADVM Fails to Start After GI Upgrade**

When upgrading Oracle Grid Infrastructure from release 12.1.0.1 to release 12.1.0.2 with Oracle Flex ASM, proxy\_advm and related Oracle ADVM and Oracle ACFS resources fails to start as proxy\_advm cannot upgrade to a new home.

#### **Workaround:**

Perform the following steps in a rolling fashion:

**1.** Before upgrading Oracle GI, run the following command to modify Oracle ASM:

srvctl modify asm -count all

<span id="page-22-3"></span>**2.** After the upgrade completes, stop the apx service and delete it on one node using the following command:

sc stop/delete *apx service name*

- <span id="page-22-4"></span>**3.** Restart the node.
- **4.** Proceed to the next node and repeat steps [2](#page-22-3) and [3](#page-22-4).

This issue is tracked with Oracle bug 19362833.

#### <span id="page-22-2"></span>**6.2.20 Database Errors on Oracle ASM**

When creating a database from an Oracle Database home for release 12.1.0.2 on Oracle ASM storage after upgrading Oracle Grid Infrastructure home to release 12.1.0.2, you may encounter the following database errors:

ORA-00200: control file could not be created ORA-00202: control file: '...' ORA-17502: ksfdcre:4 Failed to create file +...

#### OR

```
ORA-01501: CREATE DATABASE failed
ORA-00200: control file could not be created
```
ORA-00202: control file: '...' ORA-17502: ksfdcre:3 Failed to create file +... ORA-15001: diskgroup "..." does not exist or is not mounted ORA-15040: diskgroup is incomplete

The Recovery Manager may also fail with the following errors:

RMAN-03002: failure of restore command at ... ORA-01119: error in creating database file +¿ ORA-17502: ksfdcre:4 Failed to create file +... ORA-15001: diskgroup "..." does not exist or is not mounted ORA-15040: diskgroup is incomplete RMAN-06956: create datafile failed; retry after removing +¿ from OS

#### **Workaround:**

Apply the fix for bug 19168335 in the software home for release 12.1.0.1 if you create the database from a software home which uses Oracle ASM as data storage. Ensure that you apply the fix in all the database homes for release 12.1.0.1 prior to upgrading Oracle GI to release 12.1.0.2.

If the new database is created on Oracle ACFS or other data destination storage, then the fix is not required.

This issue is tracked with Oracle bug 19168335.

## <span id="page-23-0"></span>**6.2.21 OUI Error When Upgrading Oracle Grid Infrastructure**

When you upgrade Oracle Grid Infrastructure release 11.1.0.7 to 11.2.0.3 and then to release 12.1.0.2, Oracle Universal Installer may display the following errors:

Execution of GI Upgrade script is successful on nodes Configure Grid Infrastructure on nodes of Batch 1 failed Overall status of execution of root/configuration scripts : failed

### **Workaround:**

Ensure that you run the gridconfig.bat to configure Oracle Grid Infrastructure on the nodes in the batch. If the log file does not complete successfully with the message CLSRSC-325, rerun the gridconfig.bat manually on that node.

This issue is tracked with Oracle bug 18731658.

### <span id="page-23-1"></span>**6.2.22 Incorrect Status for SCAN Listener and Oracle ASM**

When installing Oracle Enterprise Manager Cloud Control in a Grid Naming Service (GNS) configured environment, Oracle Management Server (OMS) may show incorrect status for SCAN Listener and Oracle Automatic Storage Management (Oracle ASM).

### **Workaround:**

Perform the following steps:

- **1.** Select the target which shows the incorrect status. From the target drop-down list, select **Target Setup**, and then select **Monitoring Configuration**.
- **2.** Enter the correct VIP name with the domain for the Machine Name property of the target and proceed with the installation.

This issue is tracked with Oracle bug 19466637.

## <span id="page-24-1"></span>**6.2.23 INS-30131 Error When Installing Oracle Database or Oracle Client**

If the administrative shares are not enabled when performing a single instance Oracle Database or Oracle Client installation for 12*c* Release 2 (12.2) on Microsoft Windows 7, Microsoft Windows 8, and Microsoft Windows 10, then the installation fails with an INS-30131 error.

### **Workaround**:

Execute the net share command to ensure that the administrative shares are enabled. If they are disabled, then enable them by following the instructions in the Microsoft Windows documentation. Alternatively, perform the client or server installation by specifying the following options:

For a client installation:

-ignorePrereq

-J"-Doracle.install.client.validate.clientSupportedOSCheck=false"

- For a server installation:
	- -ignorePrereq -J"-Doracle.install.db.validate.supportedOSCheck=false"

This issue is tracked with Oracle bug 21452473.

## <span id="page-24-0"></span>**6.3 Other Known Issues for Release 12.1.0.2**

The following sections contain information about issues related to Oracle Database 12*c* and associated products:

- [Using Oracle ACFS for the Database Home and Large Object Files](#page-24-2)
- [Shortcuts Not Organized on Microsoft Windows Server 2012](#page-25-0)
- [ACFS Driver Fails to Load During Downgrade](#page-25-1)
- Oracle Home User Password Issue When Using Non-ASCII Characters with [Command-Line Utilities on Non-English Locale](#page-25-2)
- [Oracle Enterprise Manager Database Express URL Issue](#page-26-0)
- Oracle VSS Writer Service Issue When Using Oracle Home User Password With [Non-ASCII Characters](#page-26-1)
- [ORA-65026 Error When Unplugging a PDB](#page-26-2)
- [Error When Plugging a PDB in Oracle Enterprise Manager Express](#page-26-3)
- [Adding Nodes on Oracle RAC Issue](#page-27-0)
- Pro<sup>\*</sup>C Not Supported with VS2013
- [PDB Error on Second Node](#page-27-2)
- Database Fails to Start After Private NIC Failure of One Node in a Two Node **[Cluster](#page-27-3)**
- [Password File Authentication Error](#page-28-1)

## <span id="page-24-2"></span>**6.3.1 Using Oracle ACFS for the Database Home and Large Object Files**

When Oracle home is on Oracle ACFS, the installation location must be of the format, *DRIVE\_LETTER:*\*directory*, that is, Oracle ACFS should be mounted on a new drive.

This issue is tracked with Oracle bug 9527303.

When installing or upgrading Oracle Database home on Oracle ACFS, Oracle Database Configuration Assistant and Oracle Database Upgrade Assistant fail to instantiate schemas that have large objects (for example, Database sample schemas).

#### **Workaround:**

Use SQL\*Plus to manage LOB files when Oracle home is on Oracle ACFS.

This issue is tracked with Oracle bug 13702902.

## <span id="page-25-0"></span>**6.3.2 Shortcuts Not Organized on Microsoft Windows Server 2012**

The Start screen shows all the shortcuts together, that is, the shortcuts are not grouped appropriately.

This issue is tracked with Oracle bug 16023635.

## <span id="page-25-1"></span>**6.3.3 ACFS Driver Fails to Load During Downgrade**

When you downgrade from Oracle Database 12*c* Release 1 (12.1) to Oracle Database 11*g* Release 2 (11.2), the acfsroot install must run manually before starting the stack on each node after the downgrade. Otherwise, the ACFS driver fails to load.

#### **Workaround 1:**

To manually run the acfsroot install, set ORACLE\_HOME to Oracle Grid Infrastructure home path for release 11.2, then run %ORACLE\_HOME%\bin\acfsroot.bat install.

#### **Workaround 2:**

Run the following commands:

```
crsctl disable crs
reboot
set ORACLE_HOME=old Grid Home
old Grid Home\acfsroot install
crsctl enable crs
crsctl start crs
```
This issue is tracked with Oracle bug 19076502.

## <span id="page-25-2"></span>**6.3.4 Oracle Home User Password Issue When Using Non-ASCII Characters with Command-Line Utilities on Non-English Locale**

When you run command-line utilities, such as ORADIM, LSNRCTL, or Oracle home user tool, orahomeuserctl.bat on a non-English locale to provide Oracle home user password, any non-ASCII characters used in the password may enter as garbled text. Any non-ASCII data displayed on the screen may also appear as garbled text. This issue reproduces on computers that are using a non-English locale and only if Oracle Enterprise Manager code page is different from the local Microsoft Windows ANSI code page.

### **Workaround:**

Perform the following steps:

**1.** Determine the system Microsoft Windows ANSI code page on the local computer by viewing the value of the following key in Microsoft Windows registry:

HKEY\_LOCAL\_MACHINE\SYSTEM\CurrentControlSet\Control\NLS\CodePage\ACP

**2.** Open a Command Prompt (console) window and run the chcp command:

chcp *Windows\_ANSI\_code\_page*

- **3.** Set the font property for this Command Prompt window to a TrueType font:
	- **1.** Right-click the title bar of the window and select **Properties**.
	- **2.** Click **Font** and select **Lucida Console** from the list.
	- **3.** Click **OK**.
- **4.** Then, run the utility in the same Command Prompt window.

This issue is tracked with Oracle bug 16420596.

## <span id="page-26-0"></span>**6.3.5 Oracle Enterprise Manager Database Express URL Issue**

When you create an Oracle RAC, Oracle Enterprise Manager Express HTTPS URL may not work as the grid listeners do not have permission to access the wallet directory. The HTTP URL works fine.

### **Workaround:**

Add permission for all the wallet files on XDB wallet folder by running the following command:

cacls.exe *xdb\_wallet path* /T /E /G ORA\_GRID\_LISTENERS:F

If Oracle home user is set during an Oracle RAC installation, then the installation user may not have the permission to update the ACLs on wallet files. In that case, run the command with the specific Oracle home user.

This issue is tracked with Oracle bug 16394272.

## <span id="page-26-1"></span>**6.3.6 Oracle VSS Writer Service Issue When Using Oracle Home User Password With Non-ASCII Characters**

When Oracle Volume Shadow Copy Service (VSS) Writer is created on Non-English locale systems and Oracle home user password uses non-ASCII characters, the Writer service fails to start.

### **Workaround:**

Use Services console or Oracle home user tool orahomeuserctl.bat to set the correct password for Oracle VSS Writer service log on account.

This issue is tracked with Oracle bug 19530427.

## <span id="page-26-2"></span>**6.3.7 ORA-65026 Error When Unplugging a PDB**

When unplugging a pluggable database (PDB), if the default Database Configuration Assistant (DBCA) template directory assistants/dbca/templates does not exist under ORACLE\_BASE, unplugging the PDB fails with an ORA-65026 error.

### **Workaround:**

Create the default DBCA template directory assistants/dbca/templates under ORACLE\_BASE prior to unplugging a PDB.

This issue is tracked with Oracle bug 19457087.

### <span id="page-26-3"></span>**6.3.8 Error When Plugging a PDB in Oracle Enterprise Manager Express**

When plugging a pluggable database (PDB) on Microsoft Windows platforms, if you do not specify the name of the PDB, you may encounter an error.

#### **Workaround:**

Specify the name of the PDB and then proceed with plugging the PDB.

This issue is tracked with Oracle bug 19521689.

### <span id="page-27-0"></span>**6.3.9 Adding Nodes on Oracle RAC Issue**

When you add nodes to Oracle Real Application Clusters (Oracle RAC) home on Oracle Automatic Storage Management Cluster File System (Oracle ACFS), you may see the following error message:

setAclsForUserException\_desc

#### **Workaround:**

Ignore the error and continue with the process to add nodes successfully.

This issue is tracked with Oracle bug 19512151.

### <span id="page-27-1"></span>**6.3.10 Pro\*C Not Supported with VS2013**

On Windows platforms, Pro\*C is not supported with Visual Studio 2013 (VS2013).

This issue is tracked with Oracle bug 19446251.

## <span id="page-27-2"></span>**6.3.11 PDB Error on Second Node**

When you attempt to open a pluggable database (PDB) on the second node after creating it on the first node using the storage SNAPSHOT COPY clause which clones a PDB, you may encounter the following errors:

```
ORA-00704: bootstrap process failure
ORA-01157: cannot identify/lock data file 48 - see DBWR trace file
ORA-01110: data file 48
```
#### **Workaround:**

Close the PDB which is created on the first node and then open it on the first or second node.

This issue is tracked with Oracle bug 19446095.

### <span id="page-27-3"></span>**6.3.12 Database Fails to Start After Private NIC Failure of One Node in a Two Node Cluster**

In a two node cluster, when there is a failure of the private NIC on the node that Oracle Grid Infrastructure Management Repository database is running on node A after node B is evicted, then when the private network is reestablished on node A, the other node B joins the cluster but the database instance on the other node is unable to start.

#### **Workaround:**

Perform the following steps:

- **1.** Stop the crs stack on both nodes, then start the crs stack on both nodes.
- **2.** Stop the database instance on the node that has the private network failure (node A), then start the database on both nodes. The database instance fails to start on node A this time. After the instance starts on the other node B, then you will be able to start the instance on node A.

This issue is tracked with Oracle bug 19642240.

## <span id="page-28-1"></span>**6.3.13 Password File Authentication Error**

On Microsoft Windows platforms, if the database system is configured with a password file based authentication which is not accessible, when you attempt to login as an administrative user to a closed pluggable database (PDB), you may encounter the following error:

ORA-600 [14005]

#### **Workaround:**

Perform the following steps to configure the password file:

**1.** Create a password file with Password Utility:

C:\> orapwd FILE=PWD*sid*.ora ENTRIES=*max\_users*

- FILE specifies the password file name.
- SID identifies the database instance.
- ENTRIES sets maximum number of entries in the password file.
- **2.** Set the initialization parameter file REMOTE\_LOGIN\_PASSWORDFILE to exclusive, shared, or none.
- **3.** Start SQL\*Plus:

C:\> sqlplus /NOLOG

**4.** Connect AS SYSDBA:

SQL> CONNECT / AS SYSDBA

For an Oracle ASM instance, connect AS SYSASM:

SQL> CONNECT / AS SYSASM

**5.** Start Oracle Database:

SQL> STARTUP

**6.** Grant appropriate privileges to each user. Users who must perform database administration, for example, would be granted the SYSDBA privilege:

SQL> GRANT SYSDBA TO db\_administrator;

For an Oracle ASM instance:

SQL> GRANT SYSASM TO SYS;

To test if your configuration is correct, disable the NTS authentication by temporarily setting the SQLNET.ORA parameter AUTHENTICATION\_SERVICES to none. After the test completion, you can change the AUTHENTICATION\_SERVICES to NTS.

This issue is tracked with Oracle bug 19076343.

# <span id="page-28-0"></span>**7 Documentation Accessibility**

For information about Oracle's commitment to accessibility, visit the Oracle Accessibility Program website at http://www.oracle.com/pls/topic/lookup?ctx=acc&id=docacc.

#### **Access to Oracle Support**

Oracle customers that have purchased support have access to electronic support through My Oracle Support. For information, visit

http://www.oracle.com/pls/topic/lookup?ctx=acc&id=info or visit http://www.oracle.com/pls/topic/lookup?ctx=acc&id=trs if you are hearing impaired.

Oracle Database Release Notes, 12*c* Release 1 (12.1) for Microsoft Windows E52120-08

Copyright © 2012, 2015, Oracle and/or its affiliates. All rights reserved.

This software and related documentation are provided under a license agreement containing restrictions on use and disclosure and are protected by intellectual property laws. Except as expressly permitted in your license agreement or allowed by law, you may not use, copy, reproduce, translate,<br>broadcast, modify, license, transmit, distribute, exhibit, perform, pub disassembly, or decompilation of this software, unless required by law for interoperability, is prohibited.

The information contained herein is subject to change without notice and is not warranted to be error-free. If you find any errors, please report them to us in writing.

If this is software or related documentation that is delivered to the U.S. Government or anyone licensing it on behalf of the U.S. Government, then the following notice is applicable:

U.S. GOVERNMENT END USERS: Oracle programs, including any operating system, integrated software, any programs installed on the hardware, and/or documentation, delivered to U.S. Government end users are "commercial computer software" pursuant to the applicable Federal Acquisition Regulation and agency-specific supplemental regulations. As such, use, duplication, disclosure, modification, and adaptation of the programs, including any operating system, integrated software, any programs installed on the hardware, and/or documentation, shall be subject to license terms and license restrictions applicable to the programs. No other rights are granted to the U.S. Government.

This software or hardware is developed for general use in a variety of information management applications. It is not developed or intended for use in any inherently dangerous applications, including applications that may create a risk of personal injury. If you use this software or hardware in dangerous applications, then you shall be responsible to take all appropriate fail-safe, backup, redundancy, and other measures to ensure its safe use. Oracle Corporation and its affiliates disclaim any liability for any damages caused by use of this software or hardware in dangerous applications.

Oracle and Java are registered trademarks of Oracle and/or its affiliates. Other names may be trademarks of their respective owners.

Intel and Intel Xeon are trademarks or registered trademarks of Intel Corporation. All SPARC trademarks are used under license and are trademarks or registered trademarks of SPARC International, Inc. AMD, Opteron, the AMD logo, and the AMD Opteron logo are trademarks or registered trademarks of Advanced Micro Devices. UNIX is a registered trademark of The Open Group.

This software or hardware and documentation may provide access to or information about content, products, and services from third parties. Oracle Corporation and its affiliates are not responsible for and expressly disclaim all warranties of any kind with respect to third-party content, products, and services unless otherwise set forth in an applicable agreement between you and Oracle. Oracle Corporation and its affiliates will not be responsible for any loss, costs, or damages incurred due to your access to or use of third-party content, products, or services, except as set forth in an applicable agreement between you and Oracle.